壹

Webex Meetings Android, iOS, Mac, Windows Desktop WBS40 Organizzatore/Moderatore, Utente

17 dic 2020 | 1495 vista/e | 10 persone pensano che sia stato utile

# Webex Meetings | sessioni remote

A partire dalla versione WBS40.9, è possibile utilizzare le sessioni settimanali delle riunioni per dividere i partecipanti in gruppi più piccoli in cui possono collaborare e condividere idee. Verificare cosa è possibile fare in sessioni remote come organizzatore, organizzatore o partecipante alla riunione.

#### Funzioni di riunione [disponibili](#page-1-0) in sessioni remote

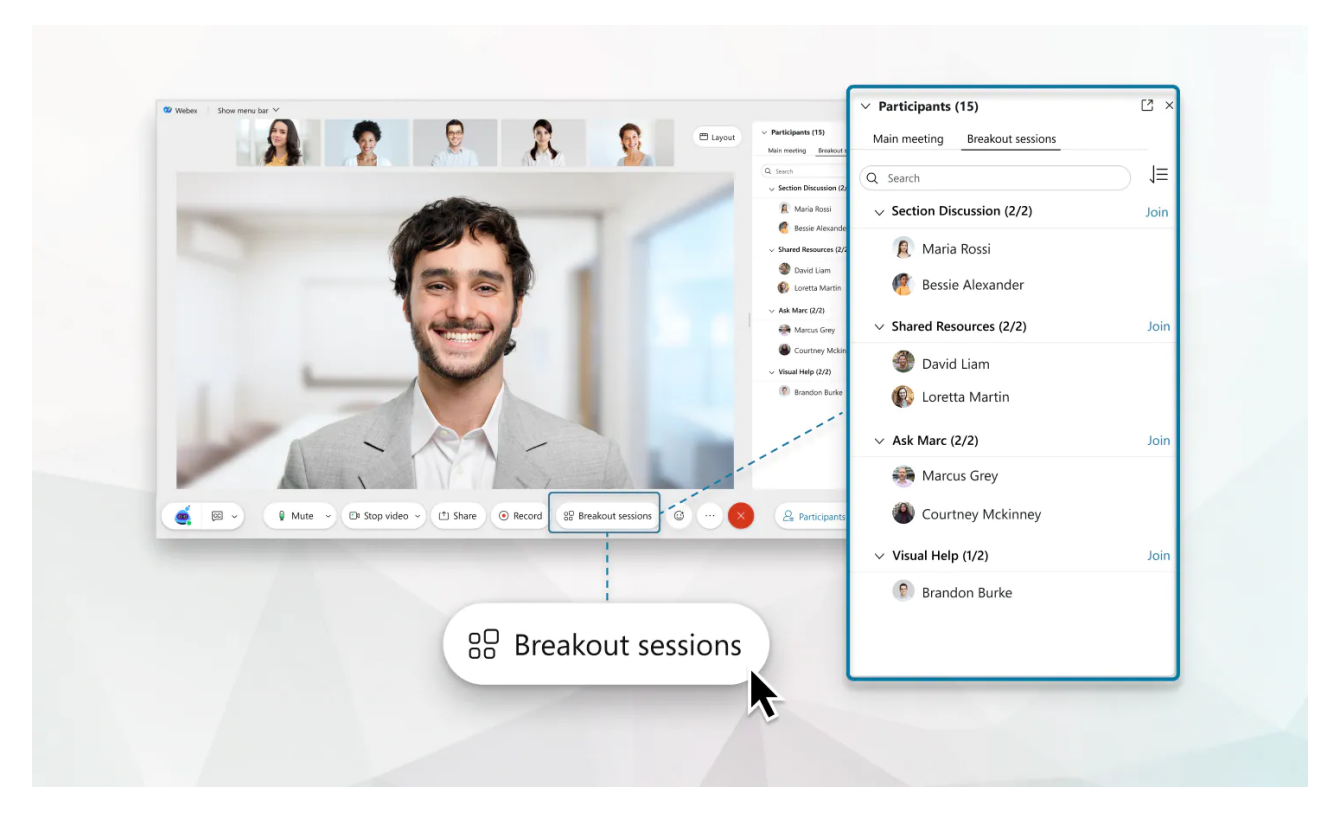

Le sessioni remote sono disponibili sui siti WBS40.9 e versioni successive. Per determinare la versione Webex Meetings in uso, vedere Ricerca del Cisco Webex Meetings [versione](https://help.webex.com/article/qgij81)in uso.

Le sessioni sono gruppi più piccoli che sono suddivisi dalla riunione Webex principale. Consentono a un sottogruppo di partecipanti alla riunione di collaborare e condividere idee in audio e video. Usa le sessioni interattive per workshop, classi o per situazioni in cui hai bisogno di un momento per parlare in privato con alcuni partecipanti, al di fuori della riunione principale.

#### Problemi noti e limitazioni

## Ruoli in una sessione remota

Gli ospiti e i co-ospiti creano sessioni breakout, assegnano i partecipanti e poi, quando sono pronti, avviano le sessioni.

I partecipanti possono condividere contenuto e utilizzare strumenti di collaborazione come la chat, per collaborare in gruppi di discussione più piccoli e focalizzati. Vedere Procedure consigliate per la partecipazione alle [sessioniremote.](https://help.webex.com/5bc6wp/)

#### Audio e video nelle sessioni remote

Ogni sessione interattiva è un audio separato e un videoconferenza. Se è stata eseguita la connessione all'audio quando si è unito alla riunione, questa [cambiaautomaticamente](https://help.webex.com/ela6i8/) quando si esegue l'accesso a sessione interattiva. È possibile disattivare o attivare l'audio e avviare o interrompere il video in qualsiasi momento durante il sessione interattiva, come nella sessione principale.

Al termine di tutte le sessioni remote, l'audio passa automaticamente alla riunione principale. Se il video è attivo durante l'sessione interattiva, rimane attivo quando tutte le sessioni sono terminate e si torna alla riunione principale.

## <span id="page-1-0"></span>Funzioni di riunione disponibili in sessioni remote

### Gestione delle sessioni interattive

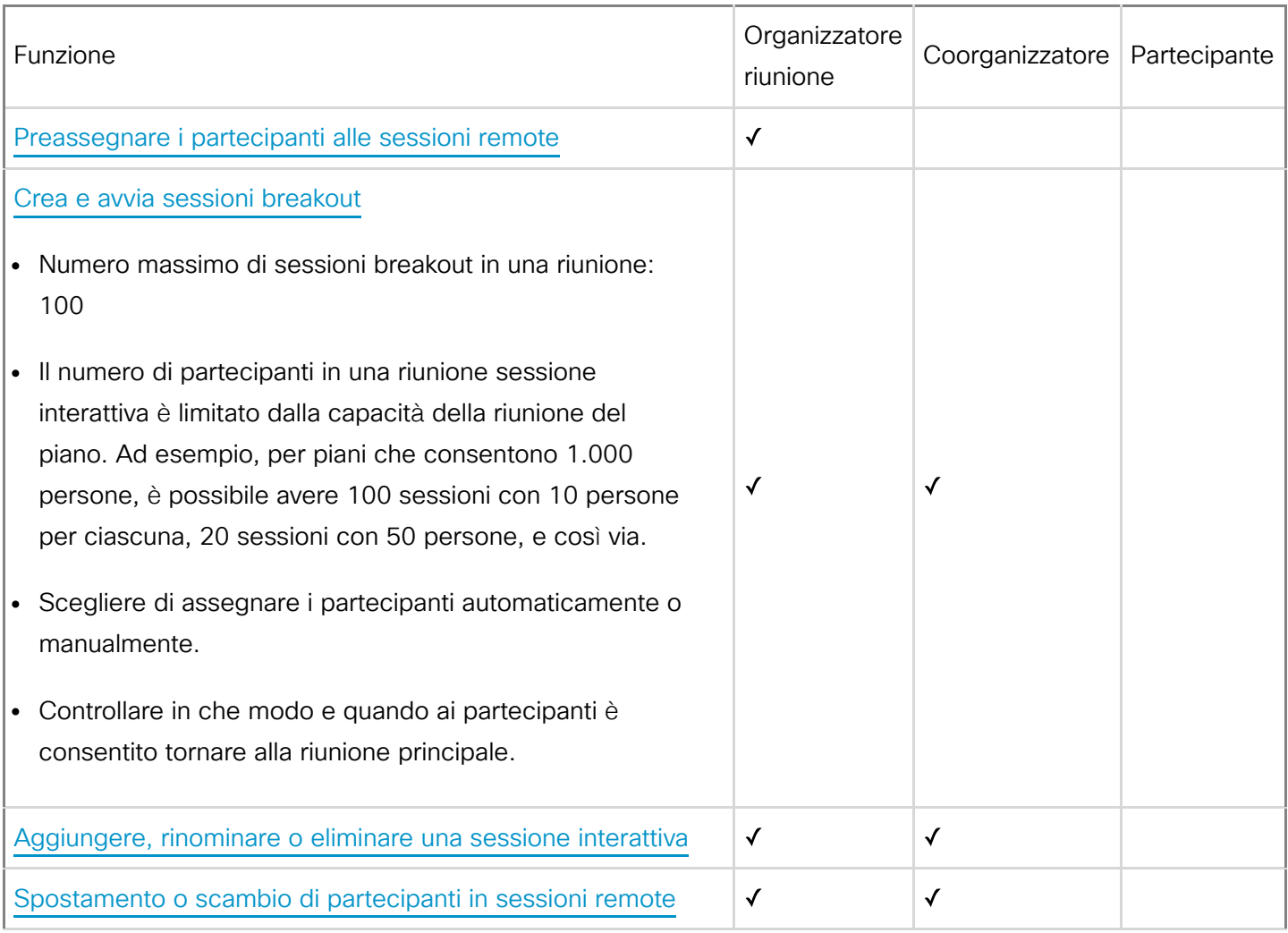

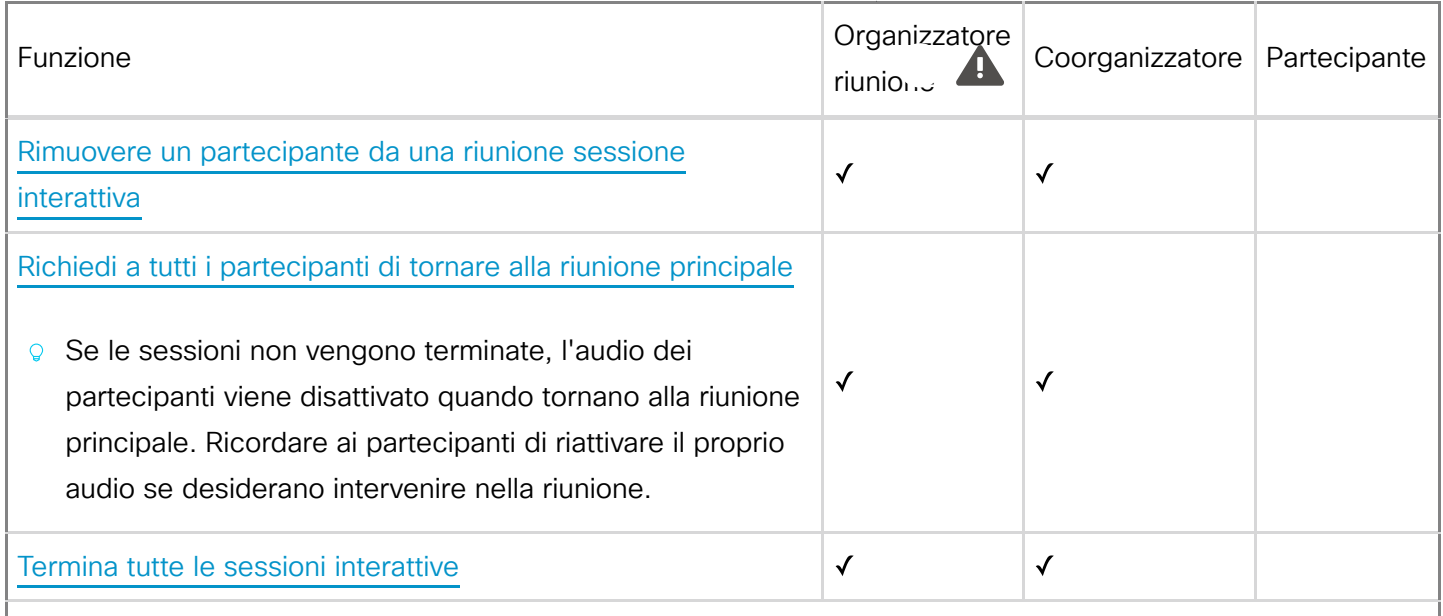

# Partecipazione a una sessione break

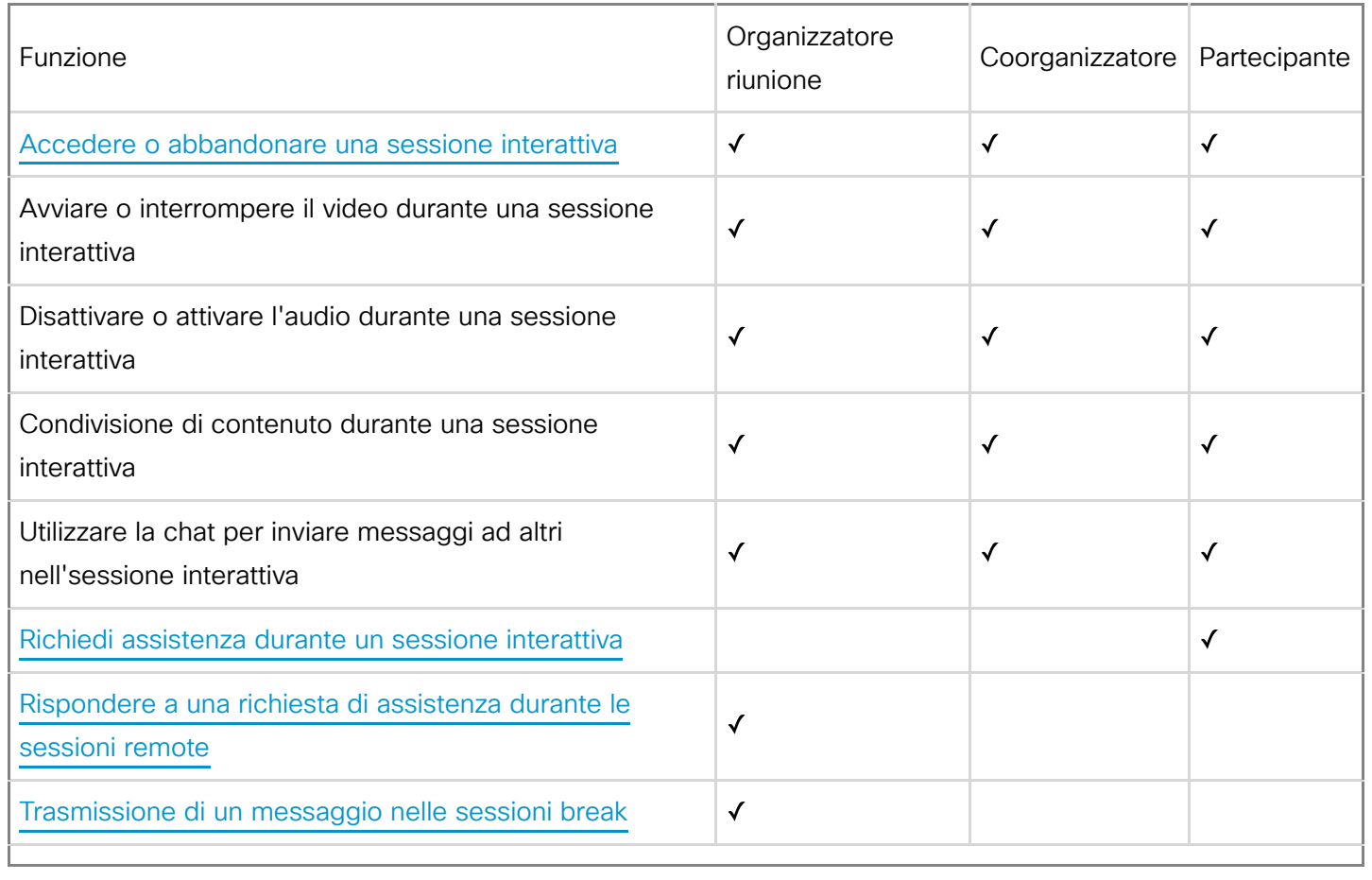

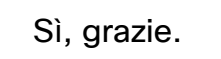